#### **SLISW – CLEI 2018**

#### MoFQA: An Approach for Automatic TDD Test Case Generation from MDD Models

**Authors:**

Linda Riquelme, Magalí González, Nathalie Aquino, Luca Cernuzzi

**Institution:**

Departamento de Electrónica e Informática Universidad Católica "Nuestra Señora de la Asunción"

"Este Proyecto fue financiado por el CONACYT a través del Programa PROCIENCIA con recursos del Fondo para la Excelencia de la Educación e Investigación – FEEI del FONACIDE"

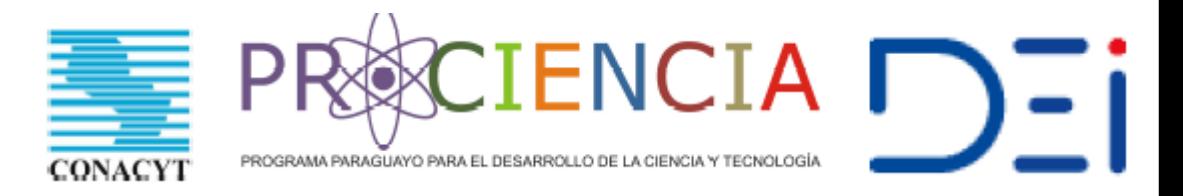

#### Software Testing Costs

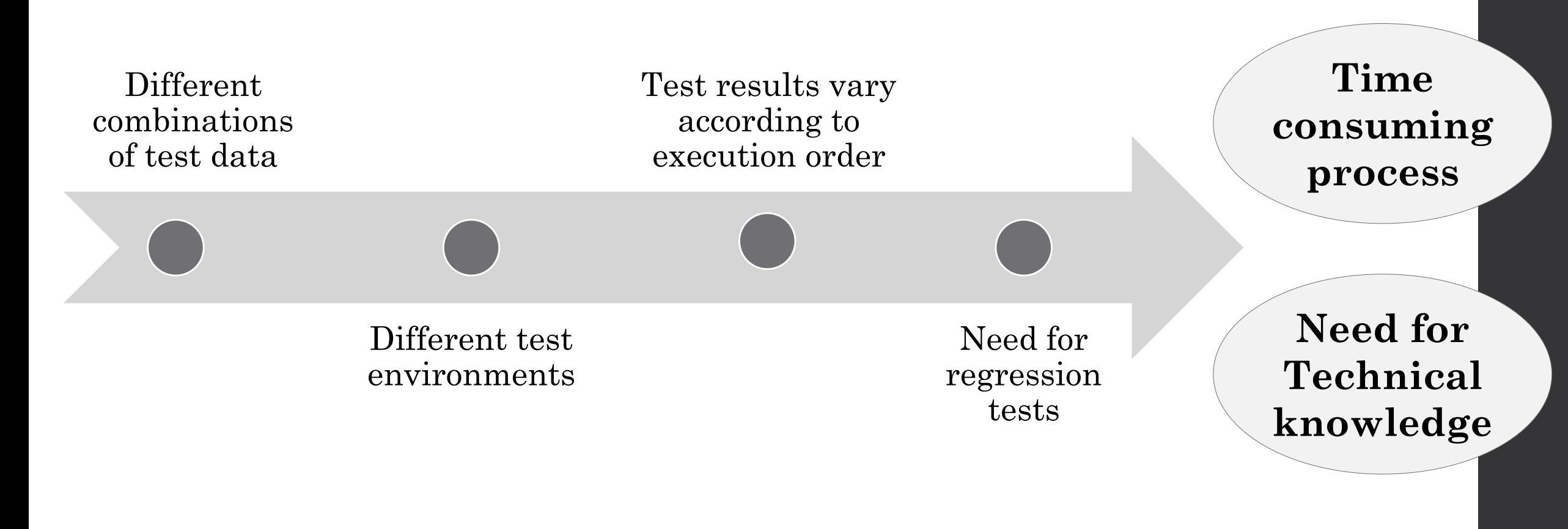

#### Test-Driven Development (TDD)

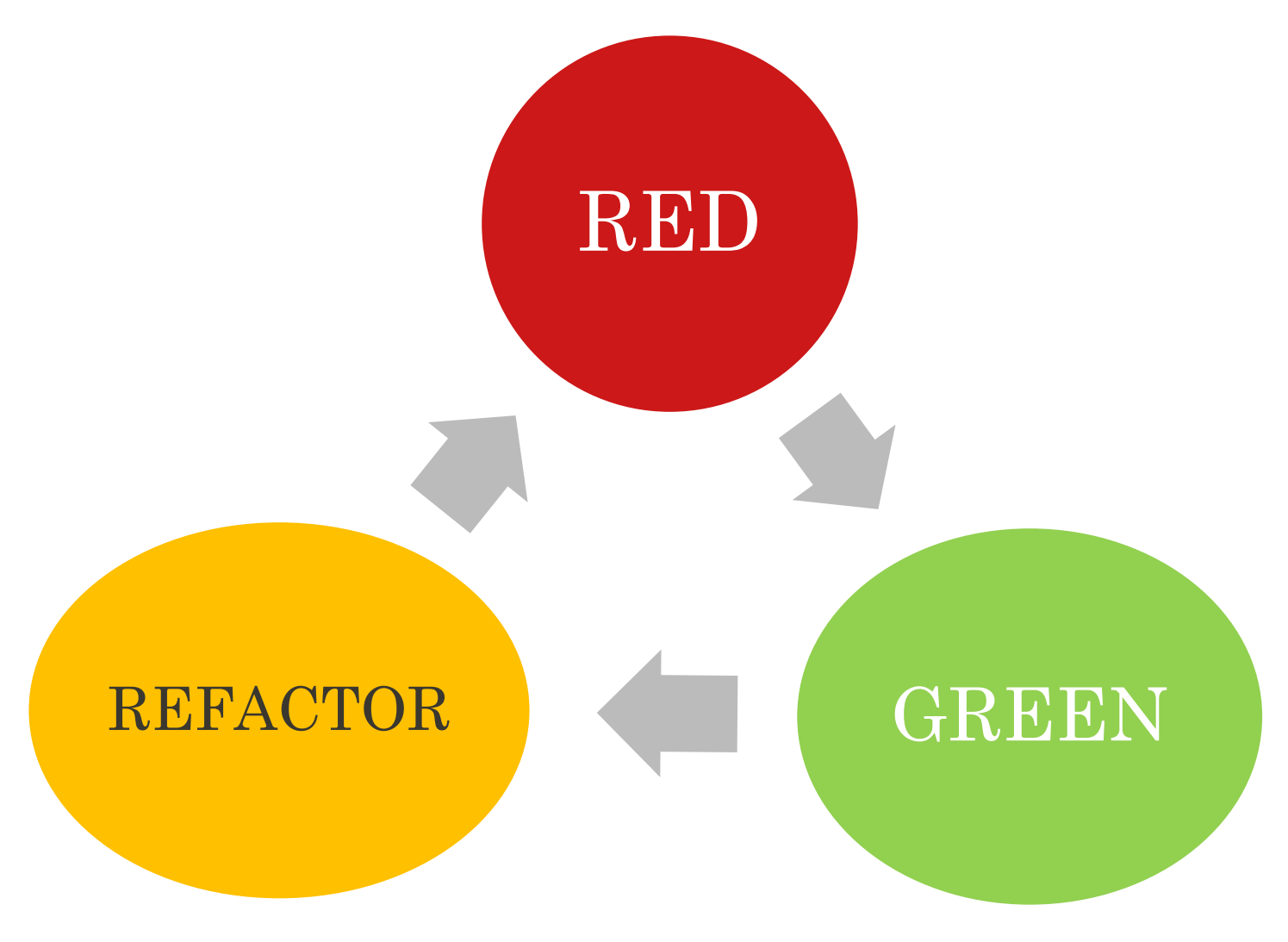

#### Test Automation

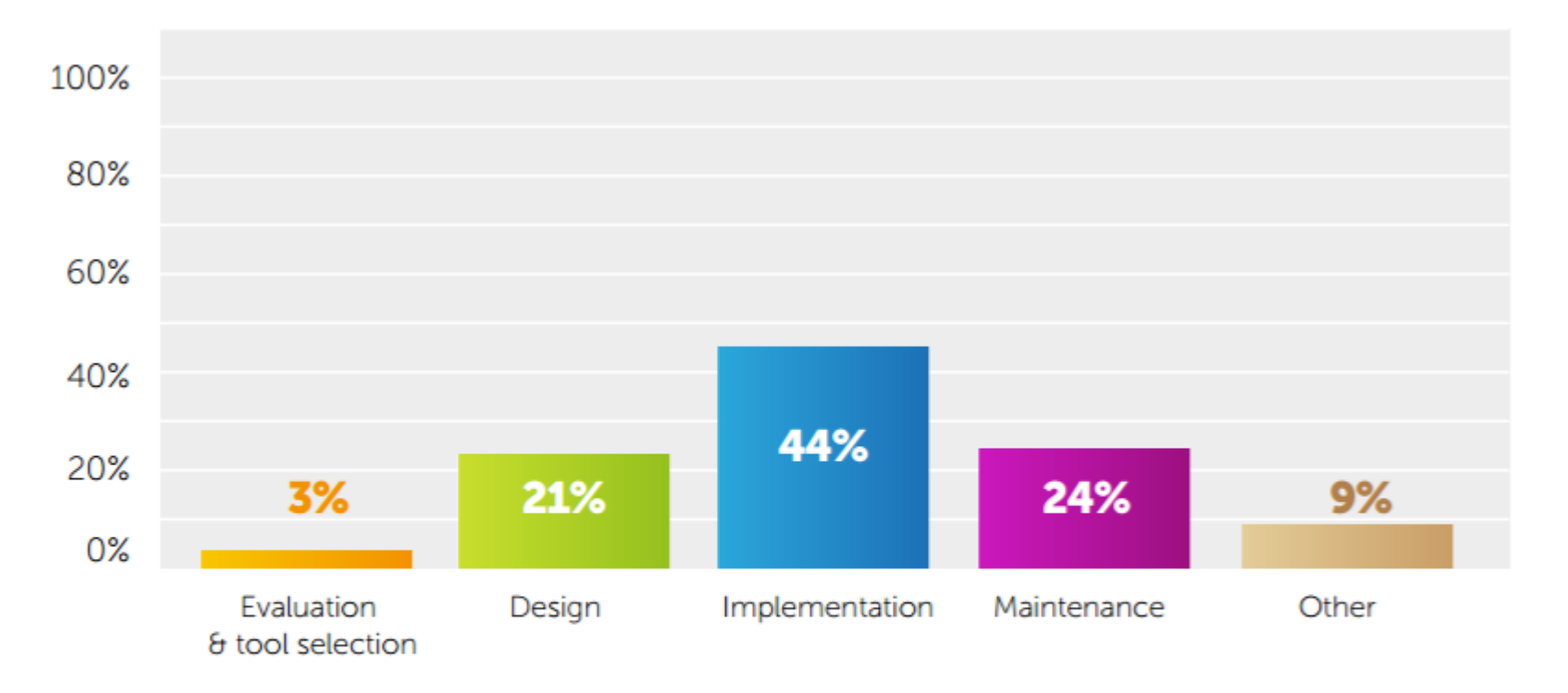

#### **WHERE IS MOST OF YOUR AUTOMATED TESTING TIME SPENT?**

**European Software Testing Benchmark Report** *(2016)*

#### Model-based Testing

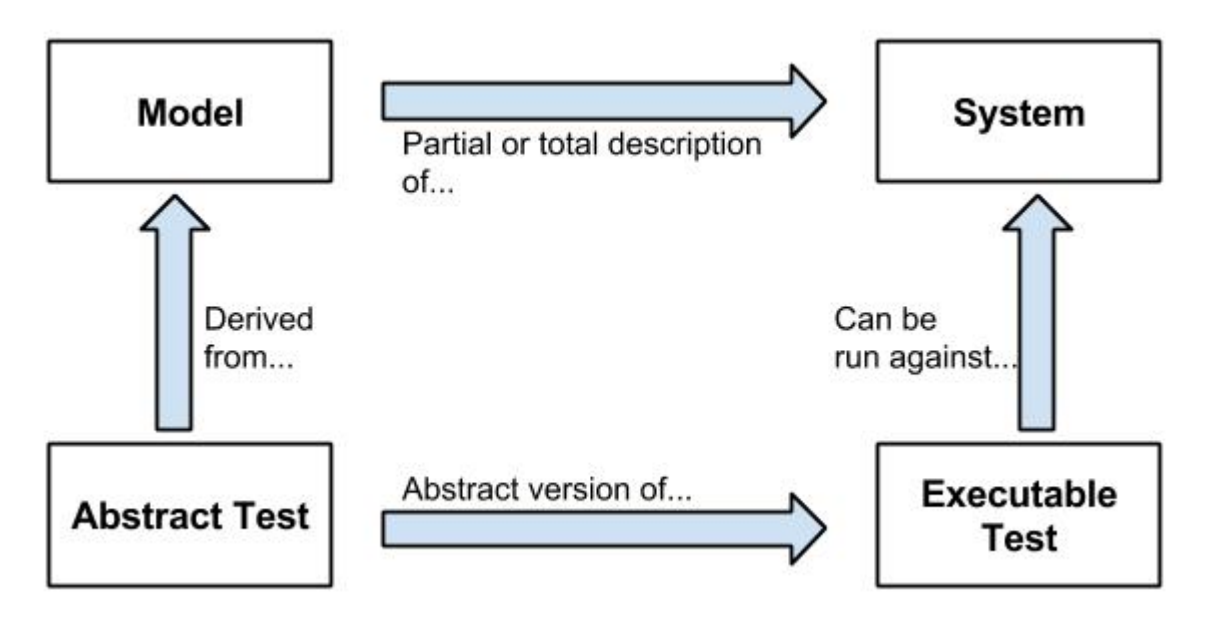

**Model-Based Testing** (*Brambilla et al., 2012)*

*Retrieved from: [http://web.imt-atlantique.fr/x-info/atlanmod/index.php?title=Model\\_Based\\_Testing](http://web.imt-atlantique.fr/x-info/atlanmod/index.php?title=Model_Based_Testing)*

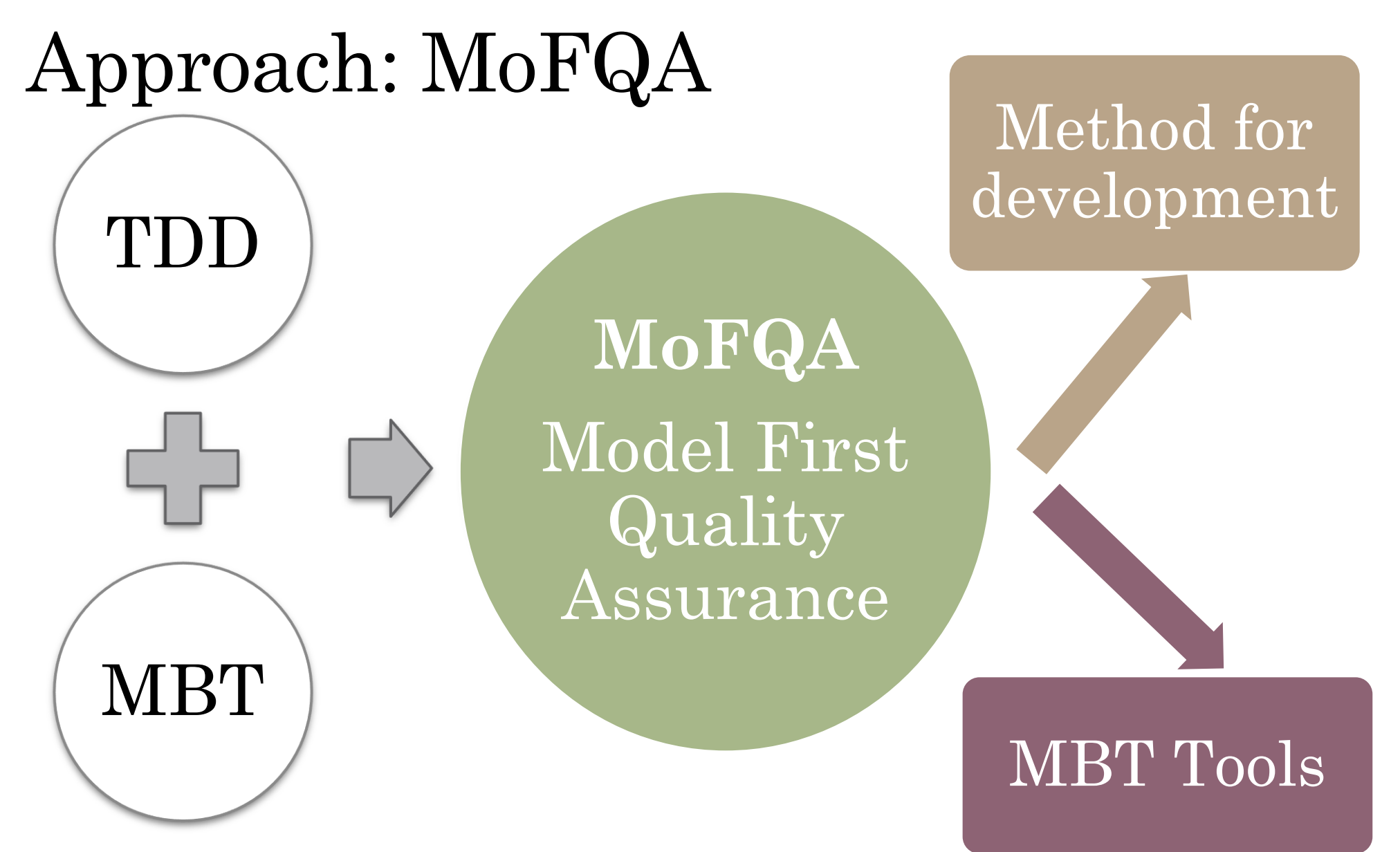

**2018 CLEI** Latin American Computing Conference

### MoFQA: Software development process

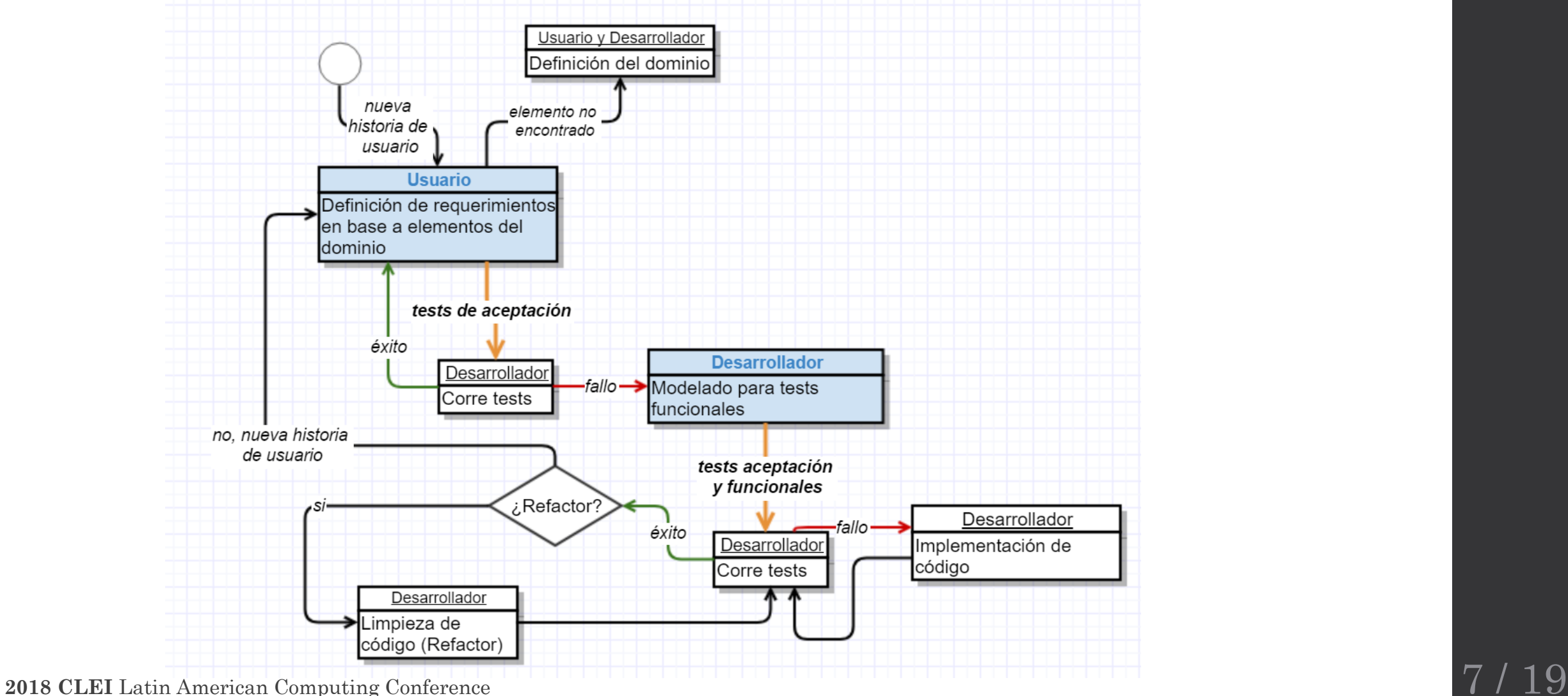

### MoFQA: MBT Tools

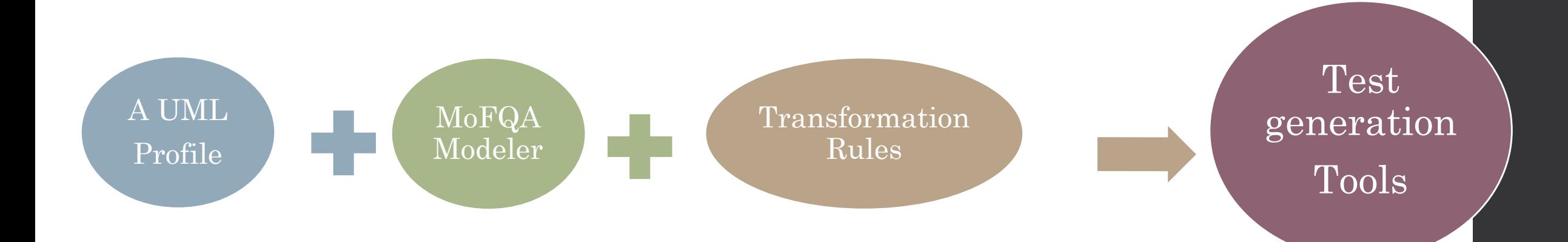

### MoFQA UML Profile

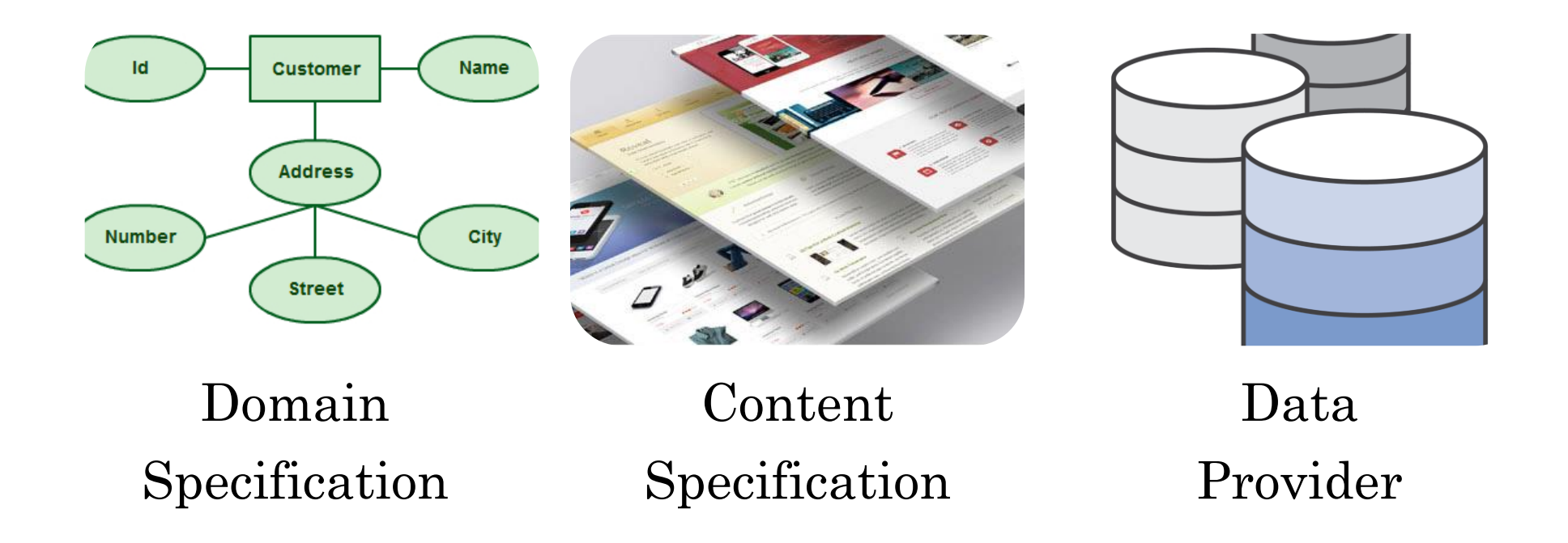

## MoFQA UML Profile - Example

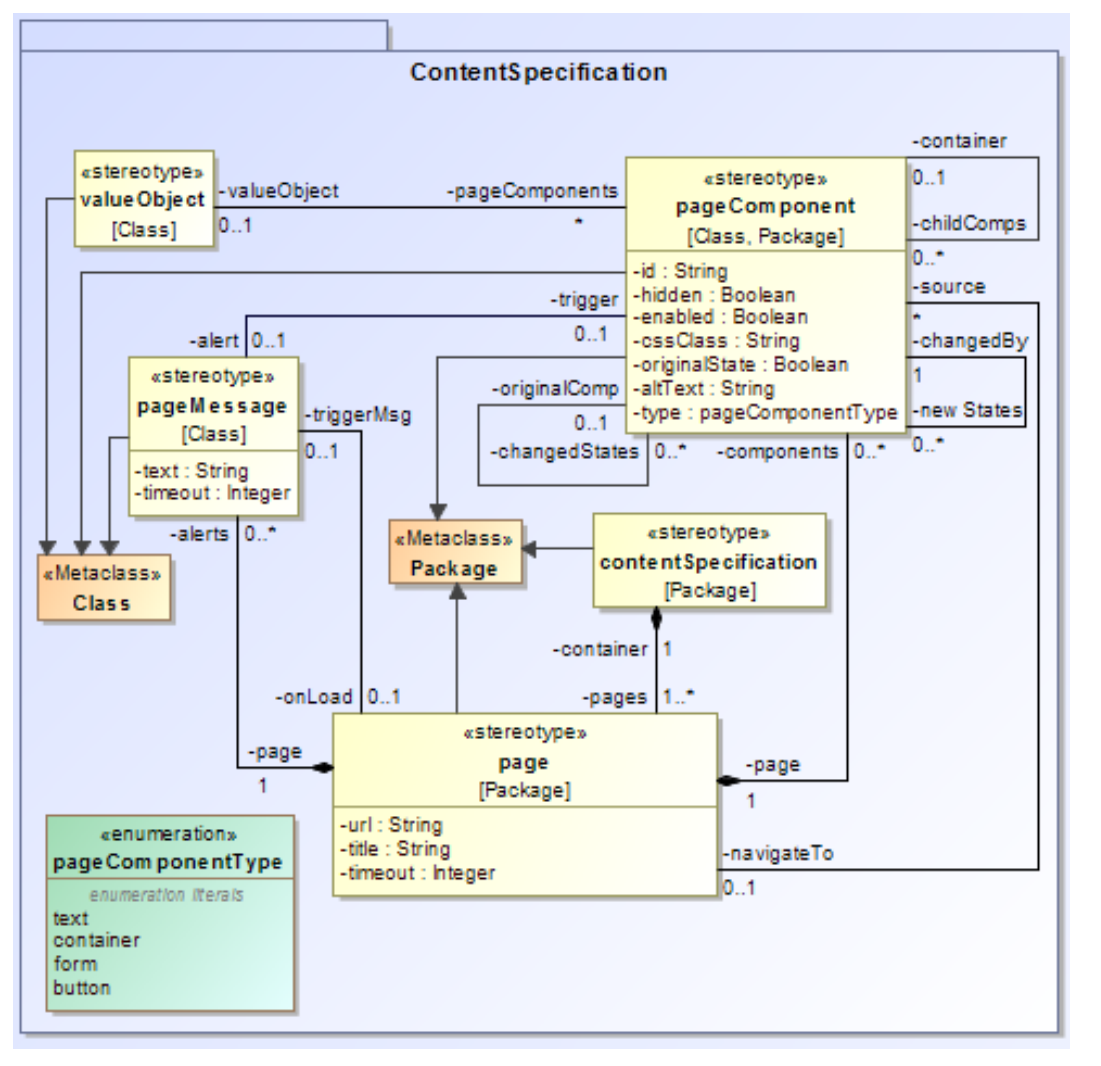

## MoFQA Modeler

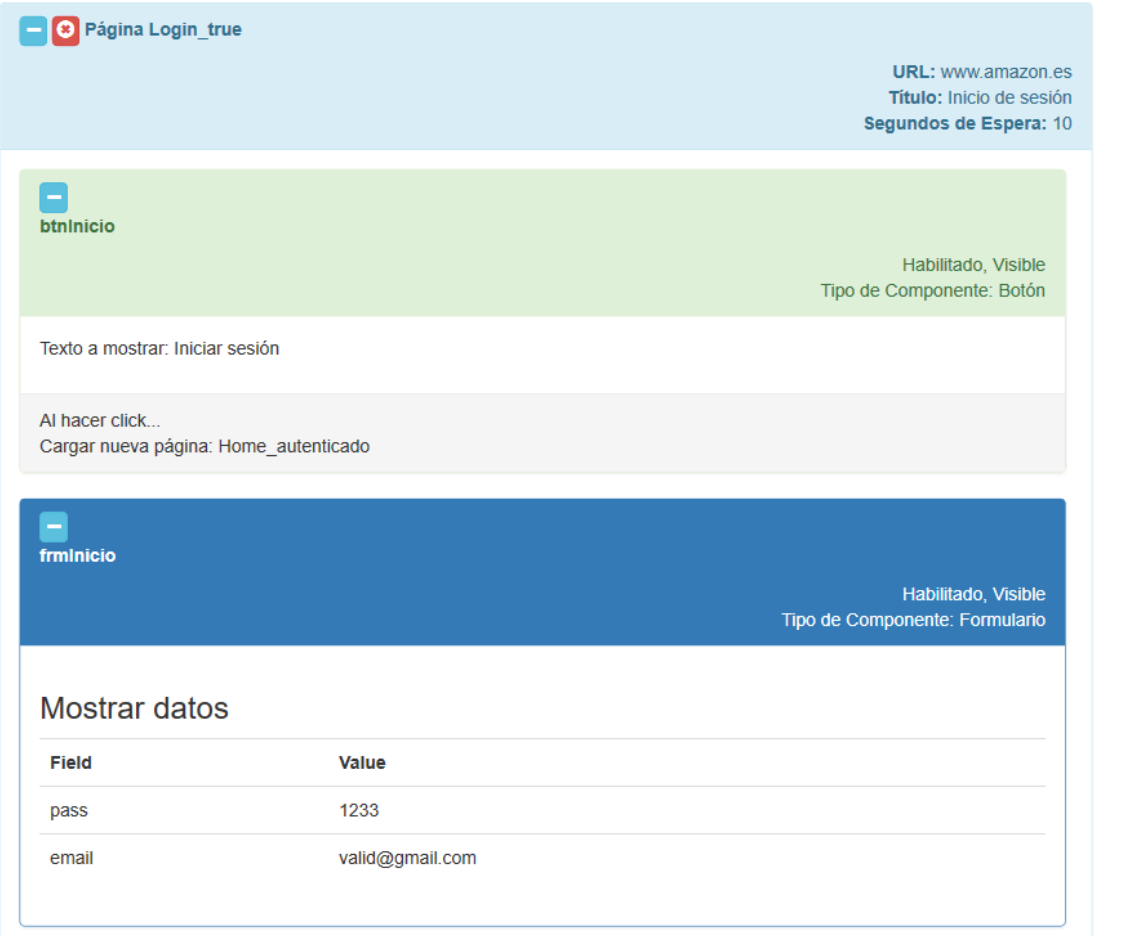

**MoFQA Modeler** Example of components created with the tool

#### MoFQA Transformation Rules

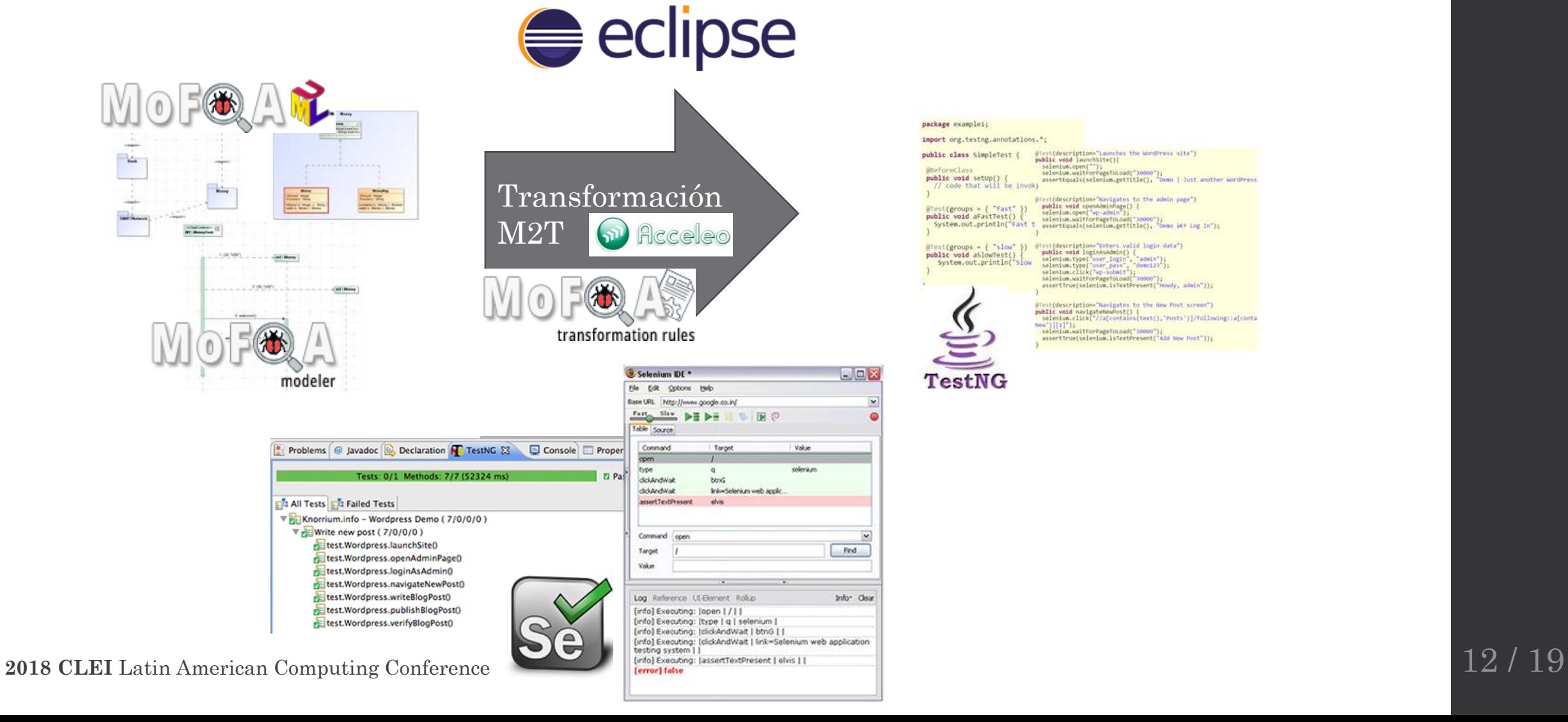

#### package example1;

import org.testng.annotations.";

public class SimpleTest { **AneforeClass** public void setup() // code that will be invok)

@Test(groups = { "fast" })<br>public void aFastTest() {<br>System.out.println("Fast t

**TestNG** 

 $E$ ex

×

Find

Infor Clear

 $\frac{|\text{Test}(deription='flavligates to the adolin page")}{\text{polefree}}$ <br> $\text{select}(sum, open\_ModlinePage() {\textit{[}}\textit{[}}\textit{[})\textit{[}}\textit{[})\textit{[}}\textit{[})\textit{[}}\textit{[})\textit{[}}\textit{[})\textit{[}}\textit{[})\textit{[}}\textit{[})\textit{[}}\textit{[})\textit{[}}\textit{[})\textit{[}}\textit{[})\textit{[}}\textit{[})\textit{[}}\textit{[})\textit{[}]\textit{[}}\textit{[})\textit{[}]$ 

 $\begin{array}{ll} \textit{Hereif (descriptiveation="interly valid logic data")} & \textit{pable void logic void} \\ \textit{pable void logic data} & \textit{Def}(a \texttt{N} \texttt{A} \texttt{S} \texttt{I} \texttt{I} \texttt{I} \texttt{I} \texttt{I} \texttt{I} \texttt{I} \texttt{I} \texttt{I} \texttt{I} \texttt{I} \texttt{I} \texttt{I} \texttt{I} \texttt{I} \texttt{I} \texttt{I} \texttt{I} \texttt{I} \texttt{I} \texttt{I} \texttt{I} \texttt{I} \texttt{I} \texttt$  $f{\text{first}}(groups - \{\text{ "slow" }\})$ <br>  $public void aslowTest() \{$ System.out.println("Slow

 $B$ Test(description="Launches the WordPress site")<br>public void launchSite(){

WTest(description="Navigates to the New Post screen")<br>public veid navigateHemPost() {<br>selenium.click("//a[contains(text(),"Posts")]/following::a[conta selenium.waitrorragetoLoad("30000");<br>assertTrue(selenium.isTextPresent("Add New Post"));

selenium.open("");<br>selenium.waitForPageToLoad("30000");<br>assertiquals(selenium.getTitle(), "Demo | Just another WordPress

### 1 st Experience: Definition

- Participants: 24 students
- Goals:
	- Manual testing and MoFQA modeling comparison by:
		- Definition and execution times*.* Amount of testing steps*.*
	- Measure usability of tool

#### 1 st Experience: Results

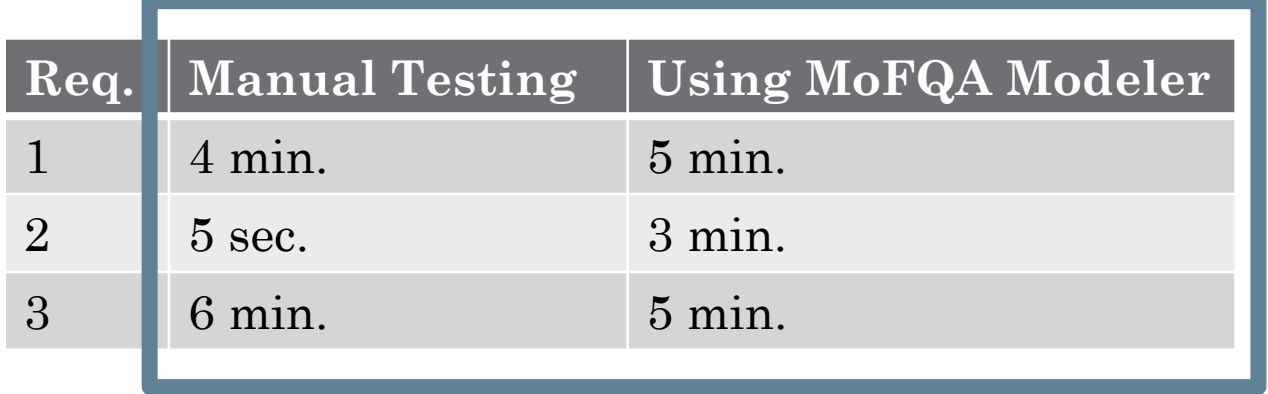

**Test definition time comparison for 3 requirements** (Manual tests vs MoFQA Modeler)

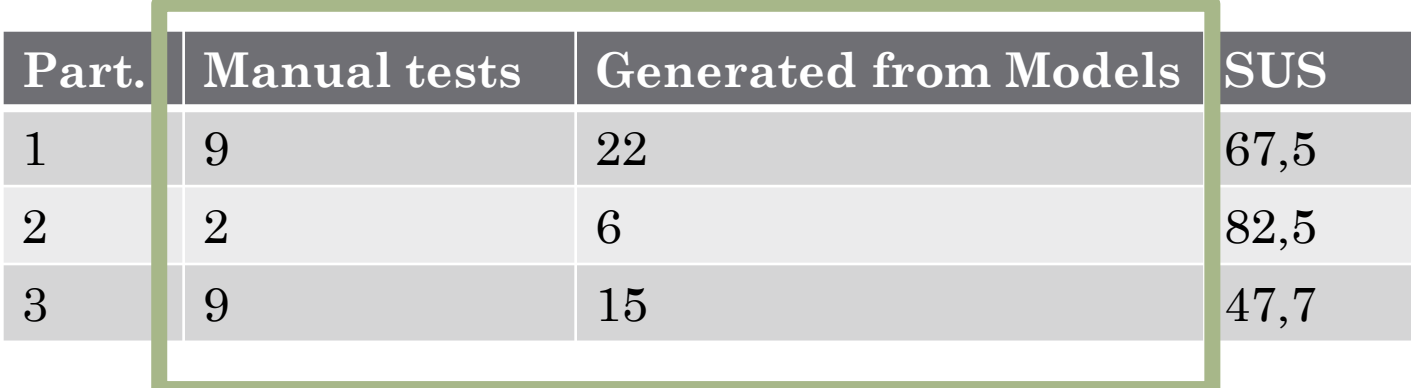

**Amount of manual tests and generated tests from models. SUS value given by each participant**

## 2 nd Experience: Definition

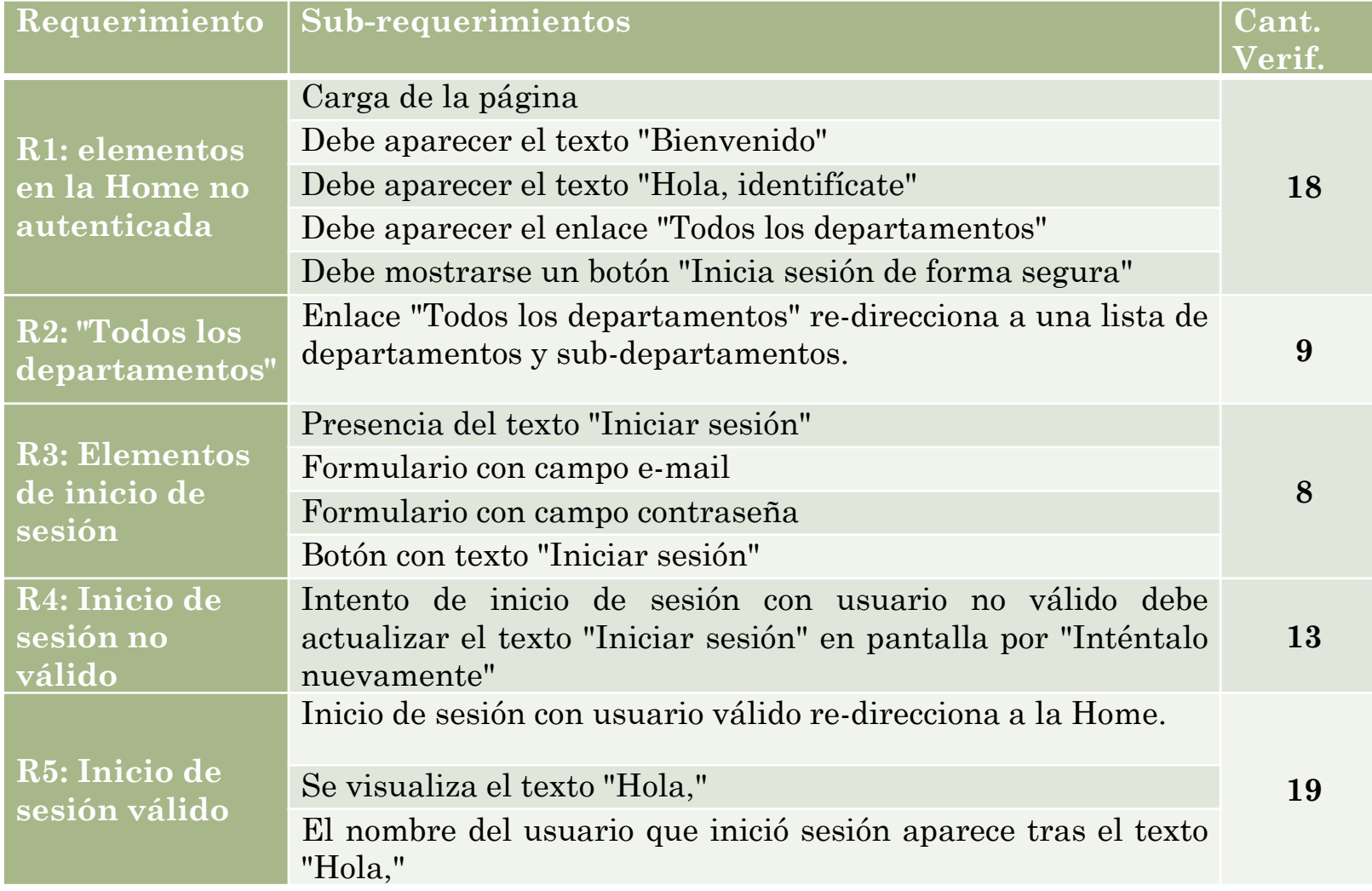

## 2 nd Experience: Results

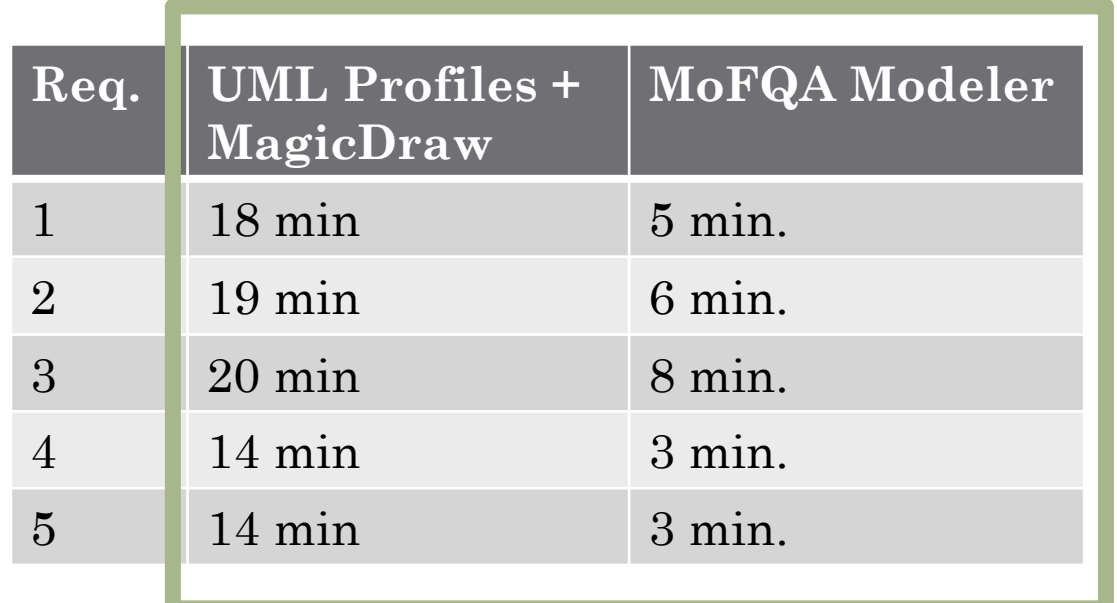

**Test modeling time comparison for 5 requirements**

#### Conclusions

Time savings in test generation

More generated test steps, compared to executed manual tests

Time savings and abstraction with MoFQA Modeler

100% requirements coverage obtained in validation experiences

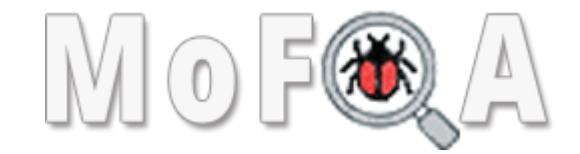

# Thanks!

#### **Linda Riquelme**

linda.riquelme@uc.edu.py

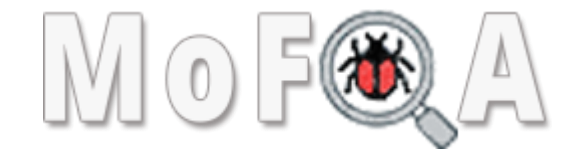

# Questions?

**Linda Riquelme**

linda.riquelme@uc.edu.py

**2018 CLEI** Latin American Computing Conference 19 / 19 / 19

# **MoFQA:** An Approach for Automatic TDD Test Case Generation from MDD Models

Appendices

#### Ejemplo de Aplicación *Amazon.es*

- Un click sobre la opción de inicio de sesión en la Home, redirecciona a una página con el formulario que solicita los datos de login. La página debe contar con los elementos
	- Texto "Iniciar sesión".
	- Formulario con campos: e-mail y contraseña.
	- Botón con el texto "Iniciar sesión".
- Un usuario válido debe ser dirigido a la *Home*, en la cual se visualizará el mensaje "Hola" seguido por el nombre del usuario.

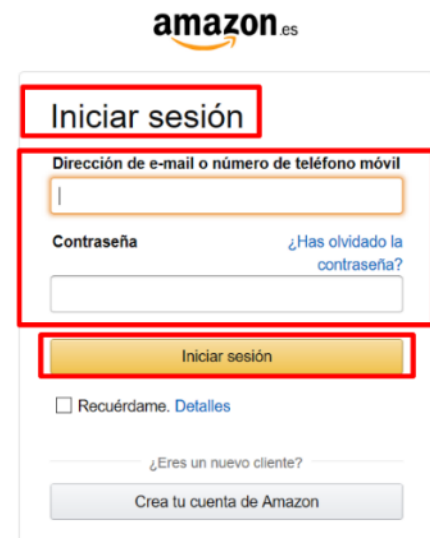

#### Ejemplo de Aplicación *Modelado con MoFQA Modeler*

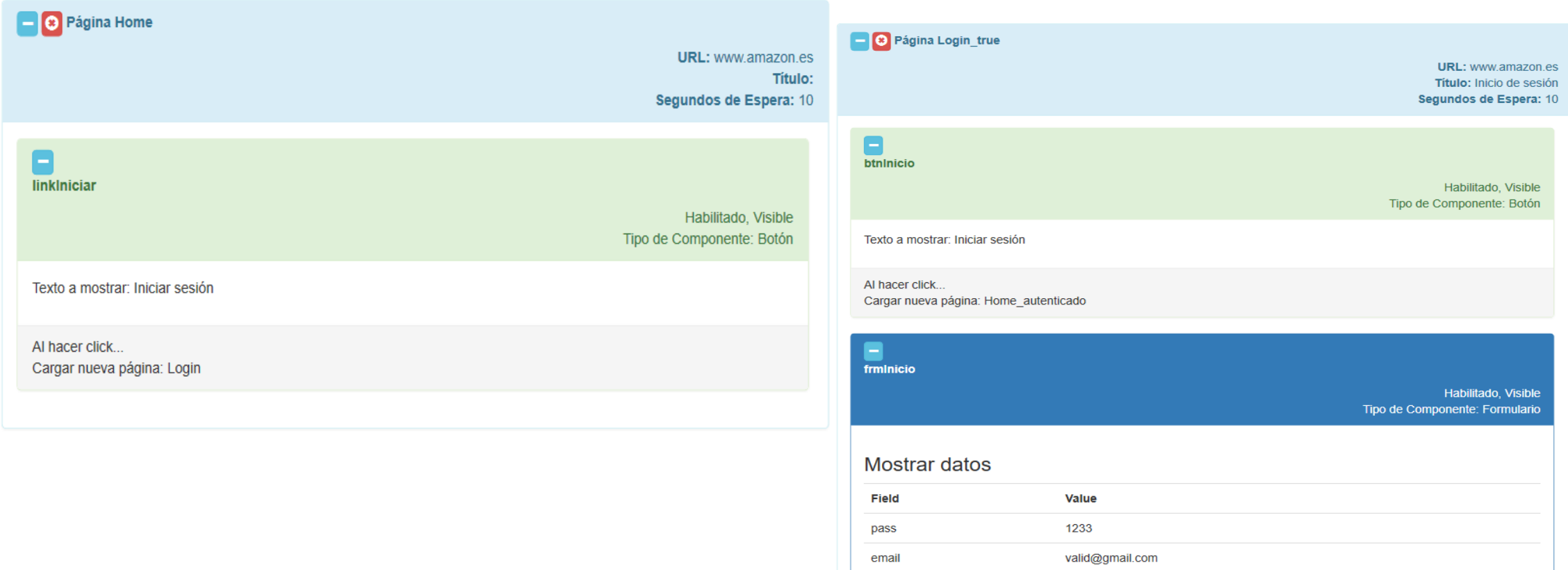

#### Ejemplo de Aplicación *Perfil UML*

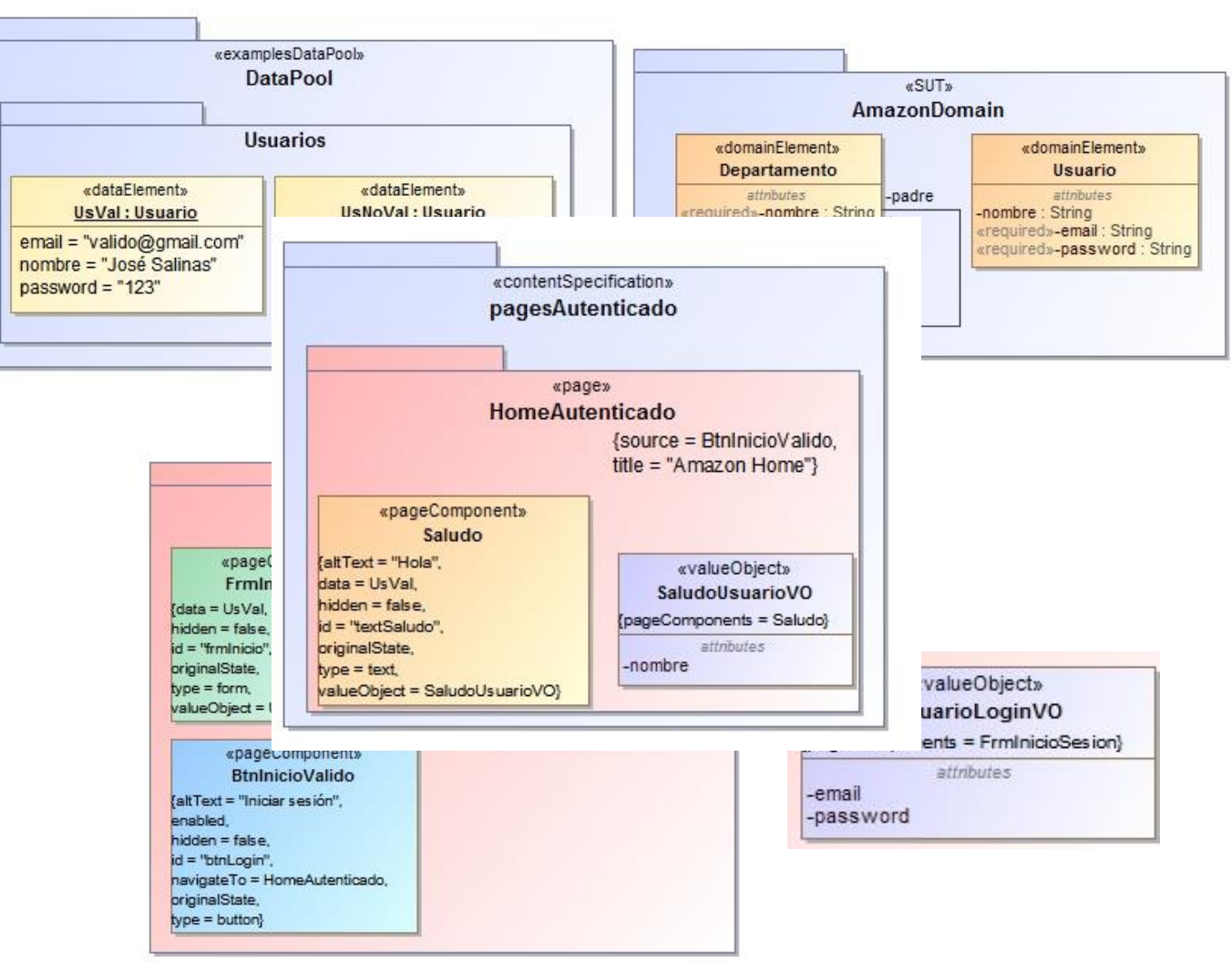

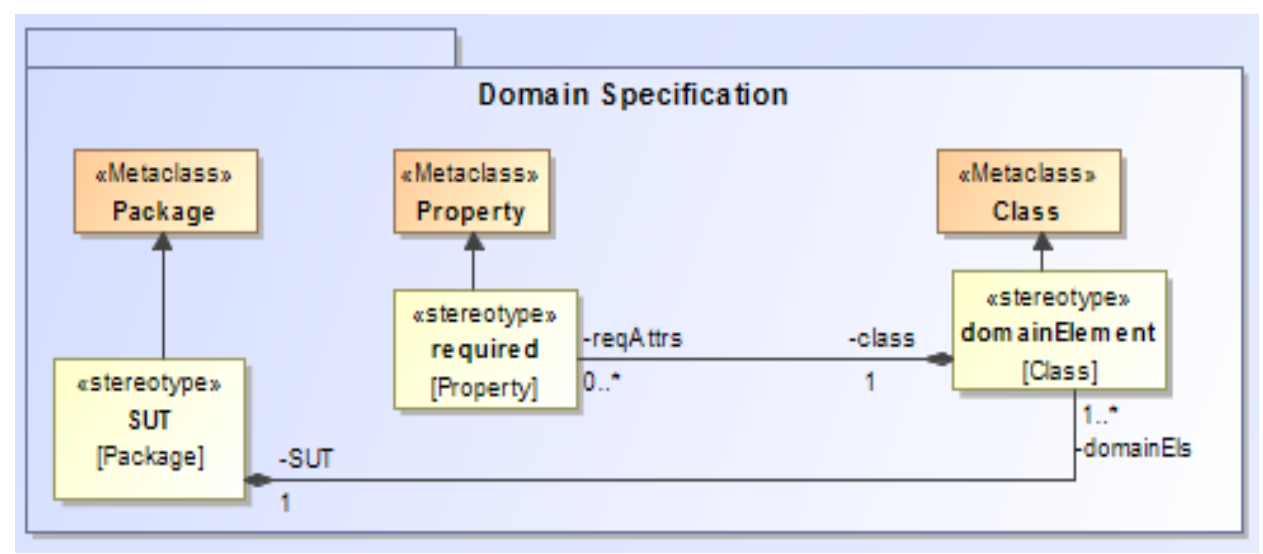

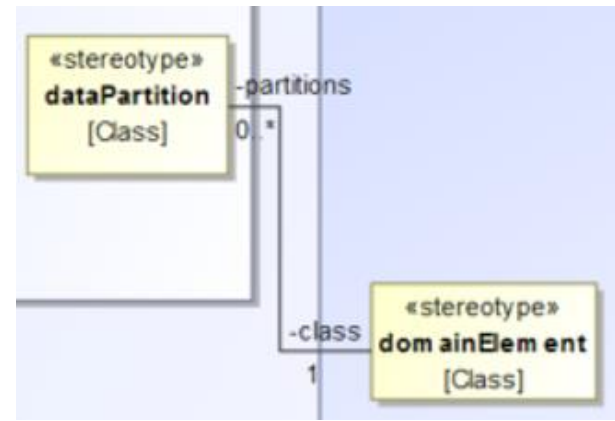

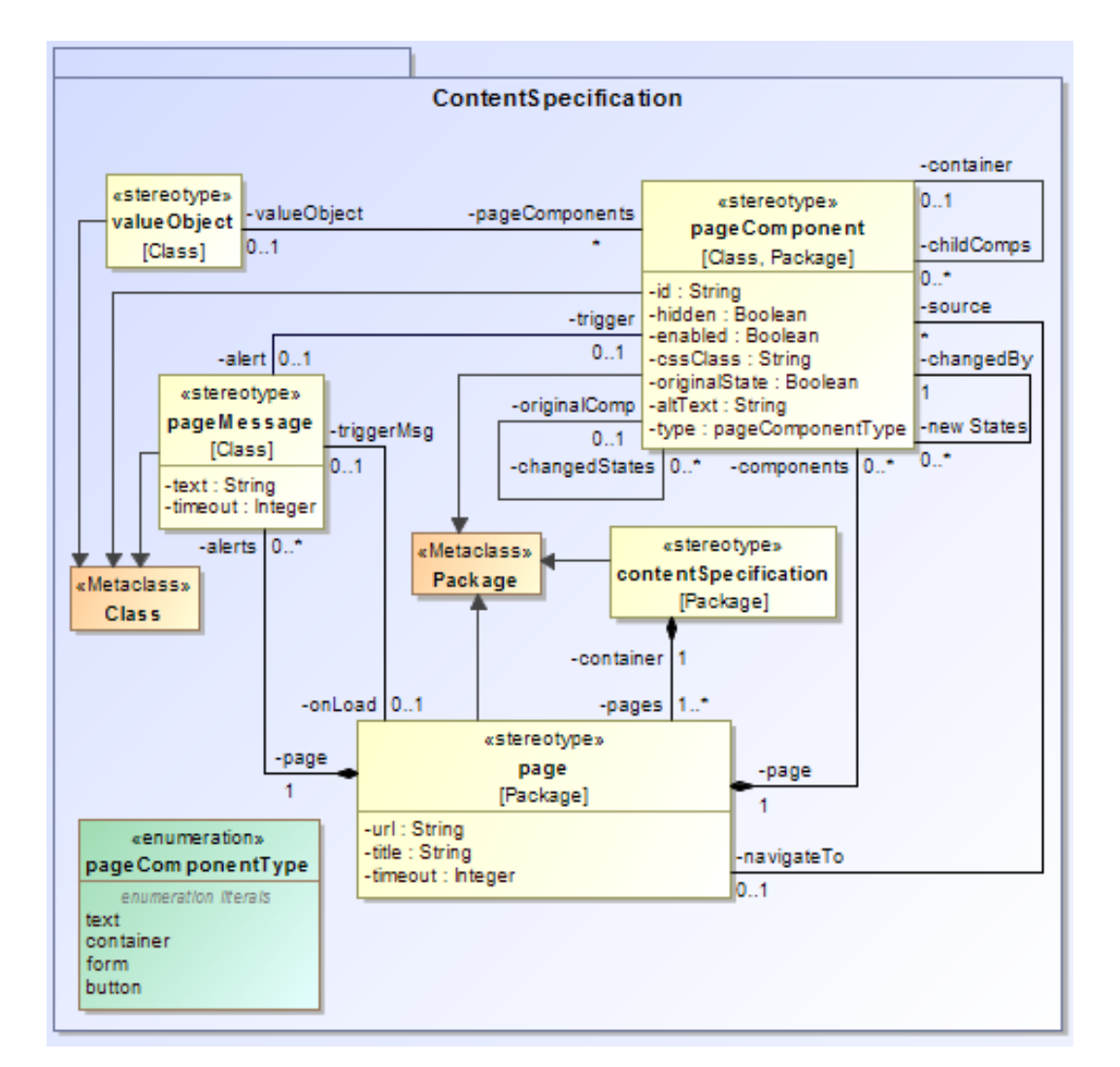

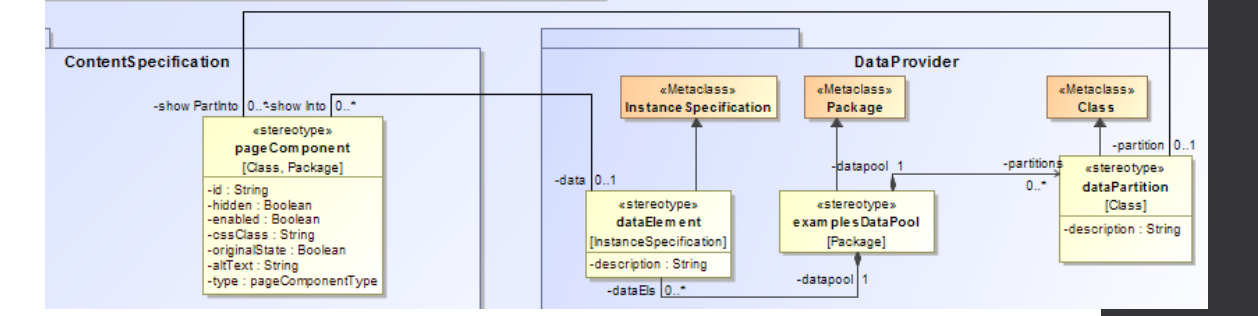

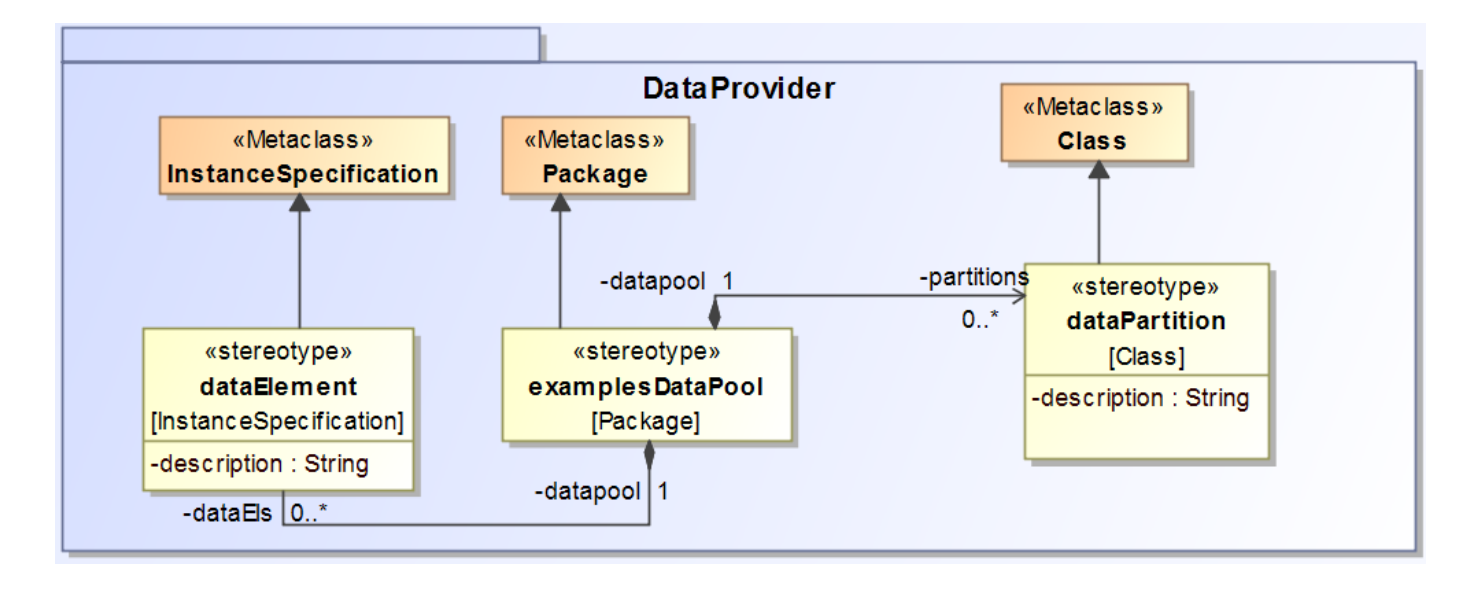

![](_page_26_Figure_1.jpeg)

## Adaptación del Cuestionario SUS

• Las preguntas se responden asignando valores que van de 1 (Fuertemente en desacuerdo) a 5 (Fuertemente de acuerdo):

1. Pienso que me gustaría utilizar **MoFQA** frecuentemente para definir *tests* de aceptación para una aplicación *Web*.

- 2. La herramienta **MoFQA** me parece innecesariamente complicada.
- 3. **MoFQA** me resultó fácil de utilizar.

4. Pienso que necesitaría el soporte técnico de una persona para poder utilizar la herramienta.

- 5. Creo que las funcionalidades de la herramienta están bien integradas.
- 6. Me parece que hay mucha inconsistencia en la herramienta.
- 7. Me parece que la mayoría de las personas aprenderían muy rápido a utilizar **MoFQA**.
- 8. Me resultó muy incómodo utilizar **MoFQA** para definir los *tests* de aceptación.
- 9. Me siento seguro utilizando **MoFQA** para definir *tests* de aceptación.
- 10. Necesité aprender muchas cosas antes de poder utilizar **MoFQA**.